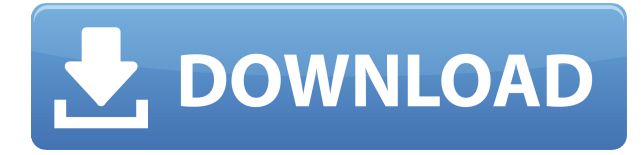

### **SlideMate Registration Code [Latest]**

V1.0.2  $\cdot$  - Fixed a bug that would let the program install in the computer's Trash can.  $\cdot$  -Exports to PDF as well as PNG and JPG. What's New in Version 1.0.2: • - Fixed a bug that would let the program install in the computer's Trash can. • - Exports to PDF as well as PNG and JPG. Note: Due to an unavoidable bug, the application can not be uninstalled until the user restarts the computer.Q: Is there a way to pass in a custom function to ng-click? I have a loop which creates a group of button elements using ng-repeat. Each button has an ng-click function assigned. Since I am using the ng-repeat it is wrapping the ng-click function around each button and hence a new click function is being called for each element. I have tried creating a function for the ng-click, however I am unable to pass in the function which is created by ng-repeat. angular.module('app.core.ui') .controller('UIBankTransfer', ['\$scope', '\$window', '\$modal', '\$location', '\$uibModal', function(\$scope, \$window, \$modal, \$location, \$uibModal) { \$scope.transfer = function() { // Create bank transfer var modalInstance = \$uibModal.open({ animation: 'am-flip-x', templateUrl:'modal.html', controller: 'BankTransferModalController', resolve: { contact: function() { return \$scope.contact; } } }); modalInstance.result.then(function() {  $\text{window.location.}$ href = '/'; }, function() {

## **SlideMate Crack + [Mac/Win] [Updated]**

Macro tool to define your own keyboard shortcut key and set of actions. For each Keyboard Shortcut key you can define one action that will perform when you press the key. If more than one action can be assigned to a shortcut key then you can select how many actions are called when you press the key. For instance, you can choose if the first action that is executed when you press the key should be your application's default action for that key. How to use: 1. Insert the keys you want to define a shortcut for. 2. Press the action you want to assign to the key. 3. Insert the amount of actions you want to perform when you press the key. 4. Save the keyboard macro by pressing the "Save as Key" button. NOTE: To open a "Save as Key" dialog you can press the "Open" button from the file menu. How to undo: 1. Open the "Undo List" dialog and select the key that you wish to undo. 2. Press "Undo" button. How to redo: 1. Open the "Redo List" dialog and select the key that you wish to redo. 2. Press "Redo" button. How to remove: 1. Open the "Remove" dialog and select the key that you wish to remove. 2. Press "Remove" button. How to auto-rename: If you want to automatically give a name to a shortcut

key you created, you can do this from the "Remove" dialog. How to rename: 1. Open the "Rename" dialog and select the key that you wish to rename. 2. Press "Rename" button. Keymacro Keyboard Shortcuts: oFn [Alt] eW Click the next tab on the Ribbon tab menu. oFn [Alt] eW Click the previous tab on the Ribbon tab menu. oGn [Alt] cW Highlight the next tab on the Ribbon tab menu. oGn [Alt] cW Highlight the previous tab on the Ribbon tab menu. oPn [Alt] clr Goto the New Screen section on the Ribbon tab menu. oPn [Alt] clr Go to the Previous Screen section on the Ribbon tab menu. oAr [Alt] gbBr Click the Bold button on the Ribbon tab menu. oAr 2edc1e01e8

### **SlideMate Free Download**

SlideMate is a free utility that comes with a set of drawing tools designed to help you with annotations on your desktop and other surface. The interface is simple to handle, so that everyone should be able to utilize the app. There are a few tools available to make on-screen drawings. Those include a paint brush, the ability to draw lines, dots, geometrical shapes and to color text. The tool can be quite useful when you are presenting materials in front of your colleagues or students, as well as when you are reviewing written materials or test papers. All in all, SlideMate is a nice tool that can be quite useful to have installed on the computer. Those who are less experienced with this type of software should find it quite easy to use, as the layout is quite intuitive. SlideMate Requirements: Requires Windows NT 4.0 or Windows 95/98. Installed in C:\Program Files\SlideMate. This article is about the development of the application built as an open source project. How to find out the version: First of all, you need to go to the README.txt file and look for the line "SystemVersion:" where you will find the information regarding the version. What is Open Source software? Open source software is free for distribution and use, or released under an Open Source license. It is possible to modify the source code, and distribute the resulting source code under a free license, as long as that distribution does not involve commercial gain. How to install and use: To install, just extract the archive. You can use it as an applet, or make it into a stand-alone application. How to use: Right click to edit, save and send the text. For the applet, this may be inside a JEditorPane, for example. Selecting the text on the screen, a box is used for drawing. You can also use the mouse to draw. The program comes with a set of tools. Those include a paint brush, the ability to draw lines, dots, geometrical shapes and to color text. All in all, SlideMate is a nice tool that can be quite useful to have installed on the computer. Those who are less experienced with this type of software should find it quite easy to use, as the layout is quite intuitive

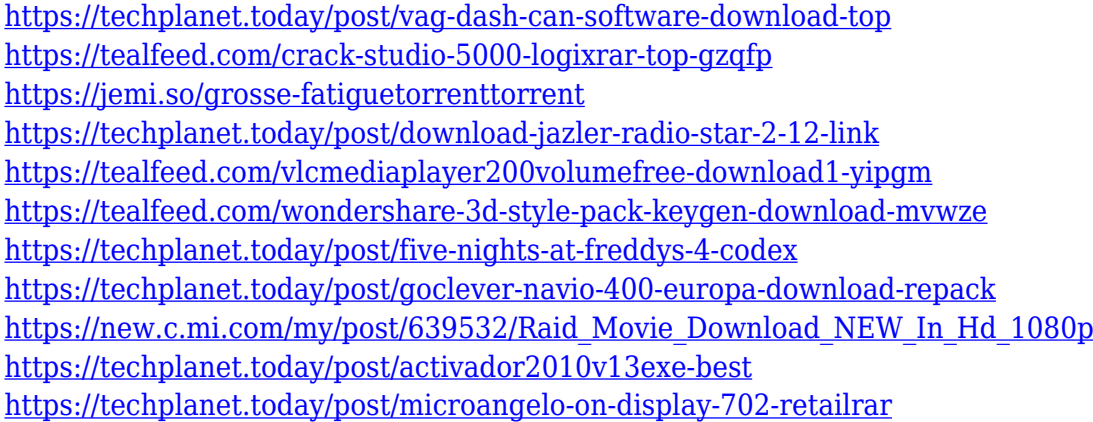

## **What's New in the?**

This app lets you annotate and edit your presentations onscreen. With SlideMate, you can easily access your most important tools and effects. Draw on slides, whiteboards, presentations and more with just one click. On the other hand, share your finished slides online or save them as PDF, jpeg, or png. All in all, SlideMate is a nice tool that can come in handy in a few scenarios. Note: Due to the time necessary to develop an app like this, some features might be added in the future. Have fun with SlideMate. The image download manager provides you with an easy way to manage your image downloads by saving your downloaded images automatically and by managing them in a specific folder. It allows you to set the directory where you want to save your downloaded images, as well as the folder where you want to keep your temporary files. It can be set to refresh itself periodically and can be used without a browser. It is capable of displaying thumbnails of your downloaded images, and has a share tool that allows you to share any of the displayed thumbnails with friends. Another useful feature is that it can be easily integrated into other programs by sharing the basic interface. In addition, it is capable of downloading in the background. It is easy to use and intuitive. The program allows you to set the number of images to save, the maximum size of a file, and the number of downloads you want to have in a row. You can choose between the desktop view and the folder view. The latter lets you choose between the first column view and the basic view. When the program detects a change in the directory or the image file size, it will automatically refresh the view and manage the downloading accordingly. Image download manager is an easy-to-use image download manager that lets you save your downloaded images in different directories and sizes. The image download manager can be set to automatically refresh itself periodically. It also has a thumbnail view that allows you to select thumbnails to share with friends. U3 Toolbox is an exciting software for all PC users. It is designed to make your computer more useful and efficient. For example, you can use it to disable file association to programs and files you don't use, that you can also disable other applications or programs, unblock network traffic to websites, and more. U3 Toolbox is a free software that you can install on your computer to give you more control over your PC. It can be downloaded from the official website of the program. U3 Toolbox has been designed to provide you with all the tools you need to make your PC more useful. It can be used to enable or disable network traffic, change FTP settings, and more. In addition, you can use it to prevent any program from opening at startup. With U3 Toolbox, you can remove

# **System Requirements:**

Windows XP/Vista/7/8 1GHz PC 80 MB free hard disk space 1024x768 resolution Print Screen button can be assigned to any button on the keyboard Press and hold Print Screen to record a screenshot and then press to paste the image. If you see this message while attempting to use Print Screen - "printscreen is used by another program", close other programs, change your screen resolution to something low and then try again. Livescribe Pilot KeyboardIn its

Related links:

<https://turn-key.consulting/wp-content/uploads/2022/12/wenscahl-1.pdf> https://ayusya.in/wp-content/uploads/Bitdefender Adware Removal Tool\_Crack\_Activation\_ [Updated\\_2022.pdf](https://ayusya.in/wp-content/uploads/Bitdefender_Adware_Removal_Tool__Crack__Activation_Updated_2022.pdf) <http://schnappy.eu/wp-content/uploads/2022/12/Google-Docs-Notifier.pdf> <https://www.leeunn.com/free-video-downloader-april-2022/> <https://mcgemm.com/wp-content/uploads/2022/12/FreeLAN.pdf> <https://hilfeindeinerstadt.de/wp-content/uploads/2022/12/Kana-Test-Download-April2022.pdf> <http://sportingeyes.net/hiew-crack-product-key-full-3264bit-updated-2022/> [https://www.orariocontinuato.com/wp-content/uploads/2022/12/Free-Interest-Calculator-Crack](https://www.orariocontinuato.com/wp-content/uploads/2022/12/Free-Interest-Calculator-Crack-Free-X64.pdf) [-Free-X64.pdf](https://www.orariocontinuato.com/wp-content/uploads/2022/12/Free-Interest-Calculator-Crack-Free-X64.pdf) <https://omidsoltani.ir/wp-content/uploads/2022/12/MacDrive-Pro-Free-Final-2022.pdf> <http://www.reiten-scheickgut.at/dpd-eco-calculator-lifetime-activation-code-march-2022/>